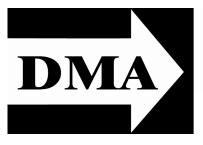

## The Databus

Newsletter of the Dayton Microcomputer Association®

Volume III (New Series), Issues 4 & 5

## April/May 2012

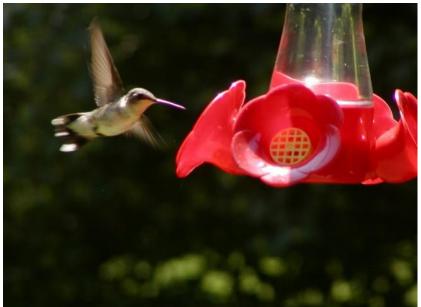

Photography Workshop, with NANCY CHRISTOLEAR & DAVE LUNDY: How to get more from your camera Tuesday, May 27, 7 P.M., 4801 SPRINGFIELD STREET

Click <u>here</u> for a map All DMA General Meetings are free and open to the public — bring a friend!

Photo: Dave Lundy

BRING YOUR CAMERAS WITH YOU! This month's program will be a photography workshop. Nancy and Dave will cover the basics, but also explain how to take advantage of some of the more advanced features of your digital cameras.

Photography has been evolving as rapidly as the computer industry, from pin-hole cameras to fixed, manual, and auto-focus, and now to light-field technology. Film

## CONTENTS:

| Inside DMA 3                        |    |  |  |  |
|-------------------------------------|----|--|--|--|
| March Trustees' Minutes             | 3  |  |  |  |
| April Trustees' Minutes             | 6  |  |  |  |
| Announcements                       | 14 |  |  |  |
| Doos the Antivirus Software You Use |    |  |  |  |

Does the Antivirus Software You Use *Really* Matter? ... 8

Adding Disk Space to Windows 7 ... 10

plates and film strips were replaced by disks and now by memory cards. You no longer need to process your pictures at the Photo-mat. You can connect your camera directly to your PC or printer. Some cameras transfer the photos wirelessly or upload them directly to the Web. Plenty of software tools are now available for manipulating images and printers are capable of producing professional quality images at home. Keeping up with the technology can be tough. Workshops like this one can help.

NANCY CHRISTOLEAR has been active in DMA for many years as SIG leader, chair of several committees and events, Trustee, and officer. She is a faculty member at Sin-(Continued on page 14)

# The Dayton Microcomputer Association<sup>®</sup>, Inc.

Post Office Box 4005 Dayton, Ohio 45401

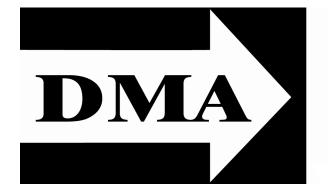

E STABLISHED IN 1976, DMA is a group of Dayton-area professionals and hobbyists in the field of computing and information technology. General membership meetings are usually on the last Tuesday of each month. DMA has a number of Special Interest Groups (SIGs) in areas ranging from digital photography and geneology to the Linux operating system. Each SIG meets according to its own schedule. DMA is a member of APCUG and ASC. (Click on any of the logos — including our own — to go to that organization's Home Page.)

## Officers and Board of Trustees

## Jim DALLEY

President

Gary TURNER *Uice-President* Glady CAMPION\* *Secretary* Martin ARBAGI *Treasurer* Nancy CHRISTOLEAR Ken PHELPS Grant ROOT Wynn ROLLERT Jim ULLOM

Dave LUNDY\* Webmaster \* Not a Trustee

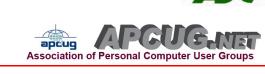

## Submissions ...

**T**HE DATABUS welcomes compliments, complaints, suggestions, and especially articles. We can accept articles in ASCII, or as attachments in Microsoft Word or Works, Open Office Writer, Word Perfect, or even WordStar! No PDF files, please. Send e-mails to:

## Editor @DMA.org

All articles are subject to editing for spelling, grammar, usage, and space. Always retain a copy of your work, as THE DATABUS cannot be responsible for loss. When articles are of roughly equal quality, those by paid—up DMA members receive preference.

All registered trademarks, for example: Canon, DMA, Nikon, Norton Utilities, or Zone Alarm, are the property of their respective owners. However, for better readability, the Registered Trade Mark symbols (<sup>®</sup>) have been omitted. The Editor occasionally inserts comments into articles. Such comments are always in square brackets [like this].

## In & Around DMA

EDITOR'S NOTE: Because there was no April issue, we're printing *two* sets of Minutes of the DMA Trustees' meetings: March and April. Also hold in mind that Minutes are normally published about two months later, because Minutes of the previous month must be approved by the Trustees at their meeting the next month. For example, the Minutes for September must be reviewed by the Trustees at the October meeting. Once approved, the corrected minutes are then published later in October in that month's DATABUS.

## DMA Board of Trustees — Meeting of March 12, 2012

## CALL TO ORDER

Jim Dalley called the meeting to order at 7:00 P.M.

Trustees present: Martin Arbagi, Nancy Christolear, Jim Dalley, Ken Phelps, Wynn Rollert, Gary Turner, Jim Ullom. Excused: Grant Root.

Others present: Glady Campion, George Keen.

## **OFFICERS' REPORTS**

## President — Jim Dalley

Gary Turner and Jim Dalley both worked the polls for the elections last week and appreciate that the Trustees agreed to postpone this meeting.

### Vice President — Gary Turner

The next Linux Installfest has been scheduled for 10:00 A.M. to 4:00 P.M. April 14<sup>th</sup> at Sinclair Community College, room 5034.

### Secretary — Glady Campion

Glady presented the minutes from the February meeting. Jim Ullom moved the minutes be accepted as corrected, Gary Turner seconded, and the motion passed.

The lock on the Dayton PO Box has not been latching properly. The post office decided to install a new one. They provided two new keys and said we could purchase more. Gary Turner will purchase keys for the other two officers.

#### Treasurer — Martin Arbagi

Martin reported on the transactions for February. Martin will contact Dayton Diode about late insurance payments.

## **COMMITTEE REPORTS**

### Audit — Glady Campion

### No report.

## Funding — Open

No report.

### Membership — Dave Lundy, Glady Campion

We currently have 118 Regular members, 4 Associate, 2 Student, and 2 Life, for a total of 126. Attendance at the February meeting was 35 and the 50/50 raffle brought in

(Continued on page 4)

\$25. Dave Lundy has asked for someone to take over his role on the membership committee. Wynn Rollert expressed an interest in helping.

Net Admin Team — Ken Phelps, Gary Turner

One member was helped with their account.

## Programs — Jim Ullom

March will be a presentation on eBooks and eReaders, held at the Dayton Main Library.

In April, we will hear from a representative from Avast, about their antivirus software.

May's meeting will feature a presentation on Digital Photography by Dave Lundy and Nancy Christolear.

In June, Gary Coy will review Windows 8.

Suggestions for future topics include Jay Andress on Monomobile or the use of RFID readers inside the grips of handguns to be used as safety locks.

## Publications — Martin Arbagi

There will be a DATABUS this month. Martin will introduce a hidden link in this issue to encourage more readers. The first person to contact him by e-mail with the correct location will receive a free raffle ticket at the next general membership meeting.

(Continued on page 5)

By Jingo, Warburton that doesn't look like Indian Riffle Park!

Don't forget the DMA ANNUAL PICNIC, Saturday, September 15<sup>th</sup>, at <u>Indian</u> <u>Riffle Park in Kettering</u>, Noon ... ? (Electric power will be available.) Tickets go on sale in June!

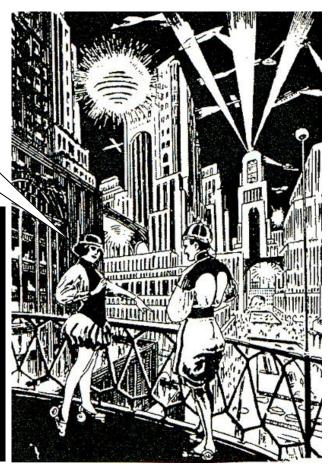

### Dayton Foundation — Martin Arbagi

Martin asked the Trustees to give serious consideration to opening an account with the Dayton Foundation.

## **NEW BUSINESS**

**OLD BUSINESS** 

## Publicity Committee — Jim Ullom

Jim expressed concern that DMA needs to establish a publicity committee to advertise the organization. There was some discussion on various types of advertising, but no final decisions were made.

## VOLUNTEER OF THE MONTH/QUARTER/YEAR

Gary Coy was nominated for volunteer of the quarter for the presentations he has given as well as the technical information he has provided at meetings. We appreciate Gary's efforts.

## ADJOURNMENT

At 8:06, Jim Ullom moved that the meeting be adjourned, Jim Dalley seconded, and the motion passed.

## Respectfully Submitted,

Glady Campion, Secretary

(Continued on page 6)

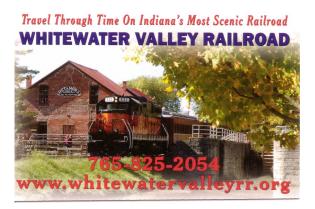

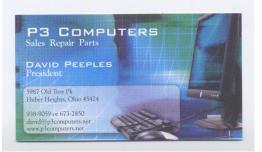

# 5% Discount to DMA members! (Special orders excluded.)

(Continued from page 5)

## DMA Board of Trustees — Meeting of April 2, 2012

## CALL TO ORDER

Jim Dalley called the meeting to order at 7:00 P.M.

Trustees present: Martin Arbagi, Jim Dalley, Ken Phelps, Wynn Rollert, Grant Root, Gary Turner, Jim Ullom. Excused: Nancy Christolear.

Others present: Glady Campion, George Keen.

## **OFFICERS' REPORTS**

## President — Jim Dalley

Jim Dalley mentioned that Nancy Christolear has a class that conflicts with Trustee meetings in March, April, and May.

## Vice President — Gary Turner

The Linux Installfest is set for 10:00 A.M. to 4:00 P.M. on April 14<sup>th</sup> at Sinclair Community College, room 5034. Gary will schedule speakers. Sinclair is providing the space and pizza.

## Secretary — Glady Campion

Glady presented the minutes from the February meeting. Martin Arbagi moved the minutes be accepted as corrected, Jim Ullom seconded, and the motion passed.

Glady read Dave Lundy's report on the usage of the Post Office boxes for membership renewals.

Gary agreed to purchase two keys for the new lock on the Dayton PO Box, so that all officers will have a copy.

## Treasurer — Martin Arbagi

Martin reported on the transactions for March. Martin will talk with Dayton Diode about late insurance payments.

## **COMMITTEE REPORTS**

Audit — Glady Campion

No report.

### Funding — Open

No report.

### Membership — Dave Lundy, Glady Campion

We currently have 122 Regular members, 5 Associate, 2 Student, and 2 Life, for a total of 131. Attendance at the March meeting was 37 and the 50/50 raffle brought in \$22.

There was some discussion on Dave Lundy's request for his replacement on the membership committee. It was suggested that we ask Dave for a written description of the procedures he has been responsible for and a recommendation on who might be a good fit for this position.

### Net Admin Team — Ken Phelps, Gary Turner

The Web site and e-mail appear to be running smoothly.

(Continued on page 7)

(Continued from page 6)

#### Programs — Jim Ullom

This month we will hear from a representative from Avast, about their antivirus software.

May will be a presentation on Digital Photography by Dave Lundy and Nancy Christolear.

In June, Gary Coy will give a review of Windows 8.

### Publications — Martin Arbagi

Martin placed a hidden link in THE DATABUS and offered a 50-50 raffle ticket to the first person who e-mailed him with the location. Dave Lundy found the link inside a graphic.

## **OLD BUSINESS**

#### Dayton Foundation — Martin Arbagi

Martin agreed to provide some figures on what we could expect if we invested a certain amount with the Dayton Foundation.

#### Publicity — Jim Ullom

Jim expressed concern over the need for DMA to publicize our programs and events better and that we should establish a Publicity Committee to handle it. The toughest part always is finding the right person to get the project started. Martin could advertise the opening in THE DATABUS. Jim Dalley could make an announcement at the General Membership meeting.

DMA does have a Facebook page. Our SIGs and program committees could be encouraged to use it, DMA members could be encouraged to link to it, and the page could be mentioned at General Membership meetings.

## **NEW BUSINESS**

#### Nominations Committee — Jim Dalley

Jim Dalley will establish this year's Nominations committee by nominating a committee chair at the May Trustees meeting.

#### DMA Picnic — Martin Arbagi

Shelter 3 has been reserved at Indian Riffle Park for Saturday, September 15<sup>th</sup>. Details will follow.

## ADJOURNMENT

At 8:15, Grant Root moved that the meeting be adjourned, Jim Ullom seconded, and the motion passed.

Respectfully Submitted, Glady Campion, Secretary

(Continued on page 14)

Please see two important announcements on page 14.

#### **The Databus**

## Change of Allegiance — Does the Antivirus Software You Use *Really* Matter?

By GREG SKALKA, President, Under the Computer Hood User Group, CA March 2012 issue, Drive Light www.uchug.org president (at) uchug.org

JUST SWITCHED TO A NEW ANTIVIRUS PROGRAM. I'd been a loyal user of my previous program for over five years, which seems like an eternity in the ever-changing computer software business. I've wondered for some time if it mattered which brand I used. Although there are probably dozens of antivirus programs available, some of which are even free, I have only ever used four. Am I using the best one? *Is* there a best one? Would I be wasting my time trying to determine the best one? And is what is best relative to my needs anyway?

I was surprised at the results of an informal survey taken at one of our recent general meetings. Our membership appears to use a wide variety of the antivirus offerings available. Around a dozen different vendors were being used by our members, with no one source having more than 10% of the market in our group. With the market apparently so fragmented, can one brand really be that much better than the others?

I don't deny the importance of computer security. It is a common tenet of cyber security that every computer should run an antivirus program to protect against those threats. Microsoft believes this so much that every version of Windows since XP performs checks to see that an antivirus program is installed and that the virus signatures are not out of date. I'd just like to see proof that the antivirus software is doing its job.

One of my problems with antivirus software is that, at least in my experience, it seldom finds any viruses. [See the Editor's Note at the end of this article.] I've tried to be diligent in my regular computer maintenance, running antivirus and antimalware software once each week and keeping the signatures updated. My antimalware software will often find some kind of spyware or malware on one of my computers to quarantine or delete, but from all the probably hundreds of hours I've spent running antivirus scans, I've yet to find a virus. I do know viruses still exist out there in the cyber world, as I have seen others have them. My daughter had a virus on her laptop last year, and this month we found the Conficker worm on some network servers at the company I work for. Since I've not found any, could I be running just a placebo antivirus program?

I guess the effectiveness of antivirus software is something we may have to take on faith. I've never seen comparisons or reviews of antivirus software that evaluated the ability to detect or remove particular threats.

Usually the software's rating is based on less essential but more measurable parameters like ease of use, cost or manufacturer's reputation. With new virus threats appearing constantly (or so we are led to believe), how can a program's ability quickly to rec-

(Continued on page 9)

#### April/May 2012

#### (Continued from page 8)

ognize something new be evaluated in advance? Selecting an antivirus program might be similar to choosing a religion, in that all you have initially is your faith in your choice, and you won't likely find out until much later whether you chose correctly.

I originally started out (over a decade ago) using Norton Antivirus, as it was one of the first and few of this type of program on the market. They also offered a lot of rebates on their products, so I could usually get my antivirus every year for free. I really liked the Norton Utilities, and so it was not long before I was using Symantec's Norton SystemWorks suite. I also really liked the ZoneAlarm firewall, and so used their free version for many years alongside the Norton suite. Eventually, however, Symantec came out with their own firewall program, and they made a decision that has me soured on their products to this day. Symantec made their Antivirus product incompatible with the ZoneAlarm firewall, probably to promote their own Norton firewall. This obliged me to choose between them, and ZoneAlarm won. I don't think I've purchased a Symantec product since.

Around this time, ZoneAlarm came out with their own security suite, ZoneAlarm Internet Security Suite. It combined my favorite firewall with antivirus and antispyware. It was also usually available periodically for free after rebate (my favorite kind of software), so I used their suite on all my computers for at least five years. The Zone-Alarm antivirus never really impressed me, but at least it worked well with their firewall, and so I had faith that it was protecting me.

In the last year, however, the ZoneAlarm antivirus turned into a real nuisance. It became a drag on my computer's resources, slowing it down considerably while updating and scanning. Every time my computer was started, the suite tried to check for updated antivirus signatures. This process took minutes to complete, and occupied the computer to such an extent that it was not possible to use it until the update was completed. This became very annoying, as it slowed my computer just as I was most interested in using it. If I wanted to boot my computer quickly to look up something on the Internet, it added additional minutes to my search time. It also suddenly went from a few hours to overnight and more to run an antivirus scan. I even tried (unsuccessfully) to disable the antivirus updates. Finally I had enough and decided to look for a new antivirus program. This also coincided with the end of my ZoneAlarm ISS subscription and the apparent end of their rebate deals.

During this time I had also used McAfee's antivirus briefly on a new computer that came with a free trial, and used it on the computers provided by my employer. I didn't think it was anything special.

A trusted referral was the deciding factor in selecting a new antivirus program. Our group's webmaster has been using ESET's NOD32 antivirus software for many years, and had nothing but good to say about it. He claimed it used little hard drive space and ran quickly with little impact on computer performance. I considered using it in conjunction with the free version of the ZoneAlarm firewall, but a rebate deal on ESET Smart Security persuaded me to try another firewall program as well. I bought two of (Continued on page 10) the three–user packs, and figured I was set for all my computers for the next year.

I soon found out why the ESET Smart Security 4 suite was offered at a discount, as within a month Smart Security 5 was released. I was allowed a free upgrade to version 5, but found upgrading from 4 to 5 had problems. It was much better to install version 5 from the Web (using my normal activation information), as it allowed the installation on a drive other than the boot drive. The firewall also seemed to work better this way. I'm still learning about ESET's firewall, but their antivirus seems to live up to its reputation as easy on resources. I guess I have something new to have faith in.

[EDITOR'S NOTE: A major theme in Mr. Skalka's article is that he's never found a virus on any of his computers. However, if I correctly understand antivirus programs, they operate in the background protecting a user's machine. Regular scans are necessary because a virus sometimes sneaks through. But most of the time, users should not expect to find anything after scans. I myself have found a virus only *once*. On my last computer, one slipped by a Computer Associates (CA) antivirus program, but was identified and erased by Microsoft Security Essentials (MSE). Needless to say, I uninstalled CA — which was in any case sluggish and a resource hog — and have used MSE ever since. Though slow, MSE is faster than CA, and it does not encumber my machine's CPU and RAM as much as CA.]

## Adding Disk Space to Windows 7

By DICK MAYBACH

March 2012 issue, *BUG Bytes*, Brookdale Computer Users' Group, NJ www.bcug.com n2nd (at) charter.net

WHEN BUYING A NEW PC, it's usually wise to equip it with the largest possible hard disk. Despite this, it's not uncommon to find that it eventually becomes uncomfortably full, leaving you with four options:

1. Save all your user data on an external disk, replace the system disk with a larger one, install Windows and all your applications from scratch, and restore your user data from the external disk.

2. Make an image of the current disk on an external drive, replace the current hard disk, and restore the image to it.

3. Finally, you can add a hard disk and move some data folders to it, or enable dynamic disk management, which makes several disks appear as one, thus increasing the available space.

If your Windows 7 installation is corrupted by file system errors or malware, you must use option 1. If your system is working well, use option 2 (using the Windows 7 *Backup and Restore* tool), which is substantially easier and faster than 1. If your current system is working well, option 3 looks attractive, but there are significant problems,

(Continued on page 11)

### April/May 2012

#### The Databus

#### Page 11

#### (Continued from page 10)

which I discuss below. There is yet a fourth option, but I don't have the resources to test it, and I've learned from sad experience not to write about things I haven't done. If you are interested in dynamic disk management, see a good book, such as *Window 7 In Depth* by Cowart and Knittel. However, this approach appears to be complex enough to make it useful only in a professionally-staffed computer center. I don't recommend it for home users.

Option 3, add a second hard disk and move some of the data folders from our home folder to it, looks attractive. Here, some data will reside on a different drive, call it D:, and unfortunately, some programs, for example iTunes, cannot access data on it. You can edit iTunes' preferences to declare that *iTunes Media* (the folder that holds its music) resides on D:, but iTunes

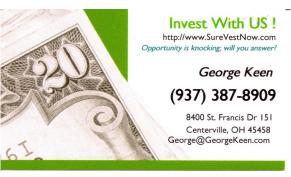

apparently doesn't look outside your home folder. There are probably other applications with similar flaws.

(Continued on page 12)

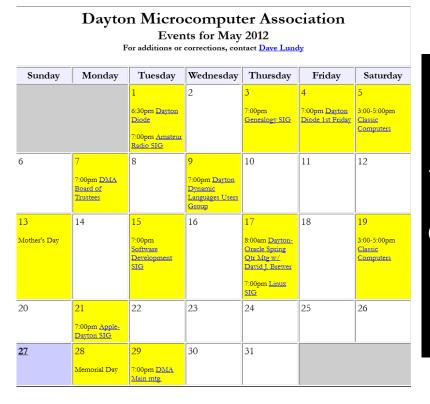

Click anywhere on the DMA Calendar (left) to go to the Calendar of Events on the main DMA Web site.

### (Continued from page 11)

A procedure called *grafting* appears to offer a solution. It maps all the files on an auxiliary disk into a folder in your home folder, and any files you add later to that folder are stored on the grafted disk. The basic procedure is as follows:

- copy all the files in the selected folder to the auxiliary disk;
- delete the selected folder on the main disk; and
- graft the auxiliary disk to a folder on main disk.

This indeed works on Windows 7, and after I did it, iTunes was able to find its files on the auxiliary disk, but operations were so flaky (see below) that I wouldn't do this on a PC that I actually used.

If you would like to experiment (not on the PC you use for TurboTax please), here is the procedure. Log into an account with administrator privileges, and open the *Disk Management* tool. (The easiest way is to tap the *Windows* key or click on *Start*, type "disk manage" and select *Create and format hard disk partitions*.) The screenshot below shows the result.

In this example, I graft NTFS-2 (F:) onto a folder in my home folder. Right-click on NTFS-2 (F:) and select *Change Drive Letter and Paths* ... . Click the *Add* ... button, select *Browse* ... , navigate to the folder where the original folder appeared (in my case C:\users\n2nd), click the New Folder button. The result is shown below.

Click the OK button and the Browse for Drive Paths window will close, then click

OK in the Add Drive Letter or Path window, and close the Disk Management window. The disk NTFS-2 (F:) is now grafted on the folder C:\Users\n2nd\New Folder. If you had to log in as a different user to obtain administrator privileges, log out and then log back into your home account, in my case "n2nd." (See screen shot on the next page.)

This seems straightforward, but there are several traps. The

| To creat | that support drive paths are show<br>e a drive path, select an empty fol<br>w Folder.                                            |                |
|----------|----------------------------------------------------------------------------------------------------|----------------|
| C:\User  | s\n2nd\New Folder                                                                                                    |                |
|          | Downloads     Favorites     Finance     Links     Local Settings     My Documents     NetHood     New Folder     Office Examples | v Folder<br>OK |

Disk Manager is quirky and not well documented. I needed several attempts to make the above procedure work, which isn't good for a tool that modifies your folder structure. Since you can graft an entire disk only to a single folder, if there are several large folders, you must partition the auxiliary disk and graft a separate partition to each folder. This is unfortunate, because you can't graft your entire home directory, as it contains system files that are always in use. Most disturbing is that when I finished and

(Continued on page 13)

### April/May 2012

#### Page 13

#### (Continued from page 12)

tried to make a full backup, including a system image, the procedure failed. Even if it had succeeded, I'm not sure I could have restored my system. Would the software try to put everything on the original (now too small) C: disk, or would it be smart enough to restore to both C: and F: and graft F: to a folder? This isn't something about which you want to be surprised when you have to restore your files.

My conclusion after all this is that Windows 7 is designed to operate from a single disk, as are some of its applications. In this respect, it's made a step backward from XP, where you could locate your *My Documents* folder on any disk, and even iTunes could find its files there. You can add additional disks to a Windows 7 system, but accessing files on them will be somewhat less convenient than if everything resided in your home folder. As a result, if you run out of disk space on a Windows 7 PC, the best course is to replace the disk with a larger one and port your system to it. [Any Comments? —Editor]

|                                                 | 🖬 🖾 🗙 I                                               | 🗳 🖻   |                                               |                                                   |                        |            |      |
|-------------------------------------------------|-------------------------------------------------------|-------|-----------------------------------------------|---------------------------------------------------|------------------------|------------|------|
| Volume                                          | Layout                                                | Туре  | File System                                   | Status                                            | Capacity               | Free Space | %F   |
| 💷 (C:)                                          | Simple                                                | Basic | NTFS                                          | Healthy (B                                        | 199.90 GB              | 167.44 GB  | 84 % |
| NTFS-1 (G:)                                     | Simple                                                | Basic | NTFS                                          | Healthy (P                                        | 136.72 GB              | 106.24 GB  | 78 % |
| NTFS-2 (F:)                                     | Simple                                                | Basic | NTFS                                          | Healthy (P                                        | 142.74 GB              | 136.51 GB  | 96 % |
| System Reserved                                 | Simple                                                | Basic | NTFS                                          | Healthy (S                                        | 100 MB                 | 70 MB      | 70 9 |
| Disk 0                                          |                                                       |       |                                               |                                                   | ]                      |            |      |
| Disk 0<br>Basic<br>200.00 GB                    | <b>5ystem Reser</b><br>100 MB NTFS<br>Healthy (System |       | (C:)<br>199.90 GB NTFS<br>Healthy (Boot, Page | File, Crash Dump,                                 | ]<br>Primary Partition |            |      |
| Disk 0<br>Basic<br>200.00 GB<br>Online          |                                                       |       |                                               | File, Crash Dump,                                 | ]<br>Primary Partition |            |      |
| Disk 0<br>Basic<br>200.00 GB<br>Online          | 100 MB NTFS<br>Healthy (System                        |       | 199.90 GB NTFS                                | _                                                 | ]<br>Primary Partition |            |      |
| Basic<br>200.00 GB<br>Online<br>Disk 1<br>Basic | 100 MB NTFS                                           |       | 199.90 GB NTFS                                | File, Crash Dump,<br>NTF5-2 (F:)<br>142.74 GB NTF |                        |            |      |

clair Community College, Department of Mathematics. Nancy is a member of the Focus Photo Club and the Ohio Valley Camera Club.

Dave is a charter member of DMA, and has been active for many years as webmaster, SIG leader, and chair of several committees. Dave is a member of the Focus Photo Club and Ohio Valley Camera Club. See his photos at www.flickr.com/photos/lundyd www.twitter.com/lundyd

| www.dailymotion.com/lundyd | picasaweb.google.com/lundyd43 |
|----------------------------|-------------------------------|
| www.youtube.com/DMADave    | www.facebook.com/lundyd43     |

## www.facebook.com/media/set/?set=a.2568574128611.124264.1081946013&l= 9608333e0b

... where he usually adds a photo each day.

Dave says of himself: "I am one of only two charter DMA members still active in DMA - Gary Turner is the other. I got started in photography in the late 1950s with a Kodak Brownie I bought with money earned by picking strawberries. While stationed near Northwest Point, Labrador during my four years in the USAF, I got an inexpensive 35mm camera and spent more time with photography, since there wasn't much else to do there. ;-) Then a couple of years later in Berlin, I upgraded to a 35mm SLR. After returning to civilian life, my interest in photography picked up briefly from time to time, but overall, I wasn't very active. In the summer of 2001, I got my first digital camera, an Olympus C-700UZ, and have been shooting nearly non-stop since. My current camera is a Panasonic Lumix DMC-GH2s with stock 14-140mm lens, a 100-300mm lens, a 45mm f/2.8 macro lens, a 20mm f/1.7 lens, a Panasonic Lumix DMW-FL360 flash. and a Metz Mecablitz 15 MS-1 ring flash. I recently sold my Nikon D7000 to go exclusively micro four thirds for the lighter weight and smaller size. I keep a Canon SX1 IS in the car's glove box, just in case. I also occasionally use my wife's Panasonic Lumix DMC-ZS7 for a shot or two.

"I was an active member of DMA's Digital Photography Special Interest Group as long as it was meeting, and have been an active member of Focus Photo Club and Ohio Valley Camera Club for the past few years."

(Continued from page 7)

## -Announcements-

 The speaker at April's presentation on Avast security programs accidentally forgot to mention the company's Web site:

#### http://www.avast.com/en-us/index

• The Amateur Radio Special Interest Group will meet on *Monday, 18 June,* not on the 5<sup>th</sup>, as originally scheduled.

## **DMA Membership Application/Renewal**

PLEASE ALLOW UP TO THREE WEEKS FOR APPLICATION PROCESSING AND INTERNET SET-UP

| Name:                                                                                                    | Birth d                        | ate: <u>//</u><br>mo. day year       |
|----------------------------------------------------------------------------------------------------|--------------------------------|--------------------------------------|
| Associate Name:                                                                                                    |                                |                                      |
| Address:                                                                                                    |                                | mo. day year                         |
| City:                                                                                                    | State:                         | Zip:                                 |
| Phone: (Home) ()(Work) ()                                                                                                    |                                | x                                    |
| I wish to have my name and address published in the club roster: YES $\Box$ N                                                                                   | 10 🗖                           |                                      |
| E-mail address:@                                                                                                    |                                |                                      |
| Name of DMA member who recruited me:                                                                                                    | (only ne                       | ew regular memberships)              |
| Are you a current or recent DMA Member? Yes D No D Change of Address onl                                                                                        | y? 🛛 Today's date              | e://                                 |
| If you are renewing, please give your Membership Number (from your membership                                                                                   | o card)                        |                                      |
| Type of Membership                                                                                                    |                                |                                      |
| Application is for: New Membership  Membership Renewal  Associate Me                                                                                            | mbership* 🗖                    |                                      |
| If applying for free student membership, please give school name and student IE 22 years old. (Student Members <i>cannot</i> vote in DMA elections.)            | -                              | ble only for students under          |
| School Name: Student ID#:                                                                                                    |                                |                                      |
| * A family or associate membership is an additional membership for a member who is living in the member's household. If this is a family or associate membershi |                                |                                      |
| Dues/Fees (Dues and Fees are subject to change without prior notice):                                                                                           | F, <b>U</b>                    |                                      |
| Membership (one year — New or Renewal)                                                                                                    | 1.) 🗖 \$25.00                  |                                      |
| Family or Associate Membership (must live at same address as regular member)                                                                                    | 2.) 🖵 \$12.50                  |                                      |
| Free Student Membership for students under 22 yrs of age. (Student Members car                                                                                  | nnot vote in DMA<br>3.) ❑ FREE | elections.)                          |
| Please assign me a user ID for E-mail and Usenet news access one-time setup fee for new E-mail accounts.                                                        | 4.) 🗖 \$10.00                  |                                      |
| Total — Lines 1 and 2 (+ 4 if checked)                                                                                                    | 5) \$                          |                                      |
| Make your check payable to Dayton Microcomputer Association, Inc. (DMA), and t                                                                                  |                                |                                      |
| DMA Use only: Membership #                                                                                                    |                                | ox 340402<br>ercreek, OH 45434–0402  |
| Exp. Date://                                                                                                    |                                |                                      |
| Processed by:                                                                                                    |                                | <ul><li>Cash</li><li>Check</li></ul> |
| REV: 26 June 2011<br>Click <u>here</u> to pay your due<br>using PayPal. Simplified<br>Membership Form, too!                                                     | 2S                             | Check #                              |